# **Antrag auf Kampfmitteluntersuchung – Flächenhafte Überprüfung**

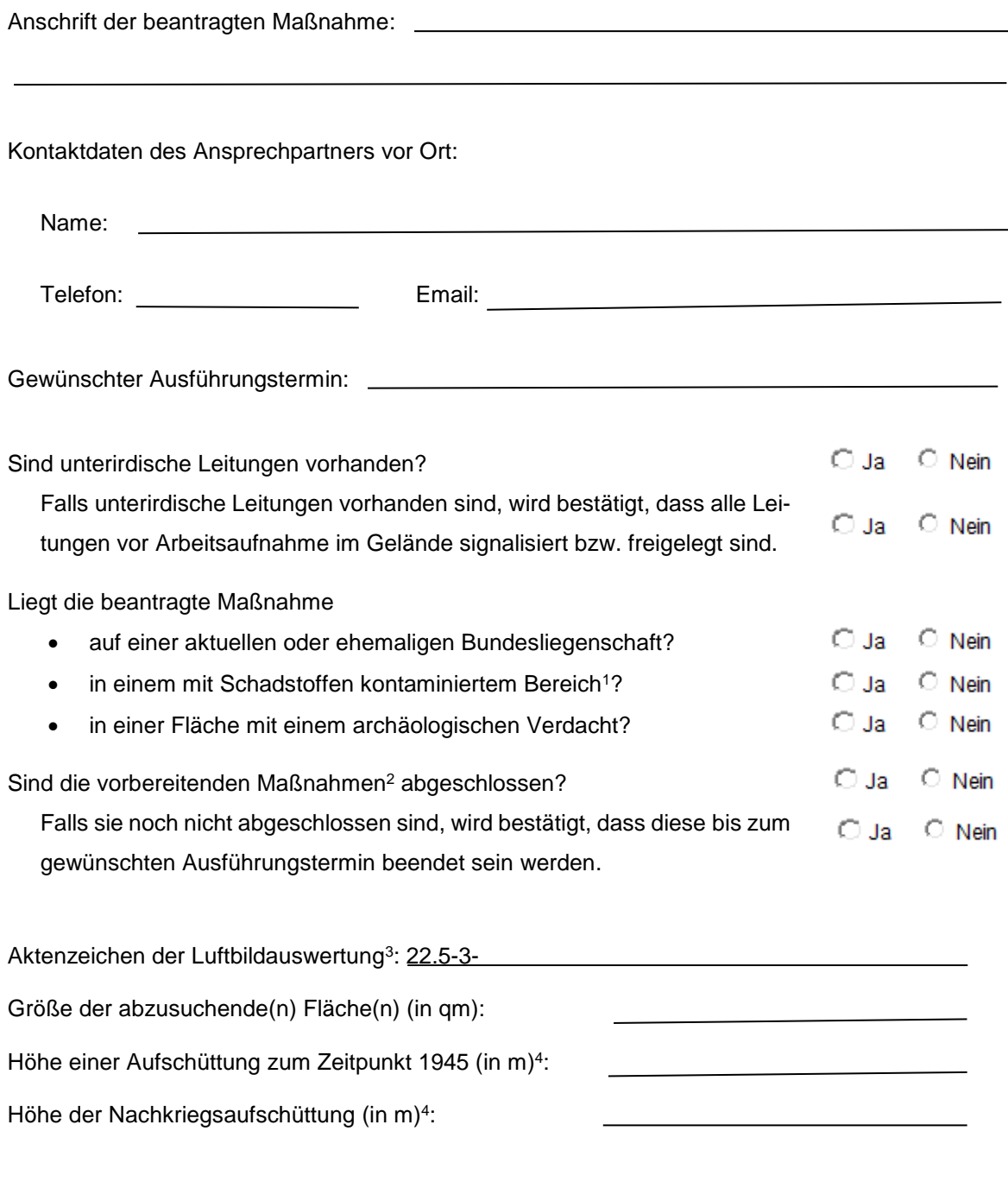

Ort / Datum Unterschrift

<sup>1</sup> Siehe 3. bei den Hinweisen zum Antrag auf Kampfmitteluntersuchung

<sup>2</sup> Siehe 4. bei den Hinweisen zum Antrag auf Kampfmitteluntersuchung

<sup>3</sup> Sind mehrere Luftbildauswertungen betroffen, ist die Angabe eines Aktenzeichens ausreichend. Das Aktenzeichen der Luftbildauswertung muss mit 22.5-3- beginnen.

<sup>4</sup> Mit Nachkriegsaufschüttung ist die Aufschüttung gemeint, die nach 1945 bis zum heutigen Zeitpunkt aufgetragen wurde. Erfolgte nach 1945 keine Aufschüttung, bitte zwingend 0 Meter eintragen

Folgende Unterlagen sind dem Antrag auf flächenhafte Überprüfung zwingend beizufügen:

**Betretungserlaubnisse für alle betroffenen Flurstücke<sup>5</sup>**

## **Erklärung der Leitungsfreiheit**

Füllen Sie dazu die Vorlage [https://www.brd.nrw.de/system/files/media/document/2023-](https://www.brd.nrw.de/system/files/media/document/2023-06/20230605_2_22_Leitfaden-Kampfmittelverordnung_Erklaerung_Leitungsfreiheit.pdf) [06/20230605\\_2\\_22\\_Leitfaden-Kampfmittelverordnung\\_Erklaerung\\_Leitungsfreiheit.pdf](https://www.brd.nrw.de/system/files/media/document/2023-06/20230605_2_22_Leitfaden-Kampfmittelverordnung_Erklaerung_Leitungsfreiheit.pdf) aus. Dieses Dokument finden Sie im [Internetauftritt des Kampfmittelbeseitigungsdienstes](https://www.brd.nrw.de/themen/ordnung-sicherheit/kampfmittelbeseitigung) in der Rubrik "Formulare und Downloads".

Bezeichnen Sie das Dokument als *Leitungsfreiheit*.pdf. Die Datei darf nur eine Seite enthalten.

### **Lageplan**

Es wird ein Lageplan (evtl. Karte der Luftbildauswertung) benötigt, in dem die abzusuchenden Bereiche eindeutig markiert sein müssen. Zur Erstellung eines solchen Lageplans siehe Punkt 5. bei den Hinweisen zum Antrag auf Kampfmitteluntersuchung.

Bezeichnen Sie diesen als *Lageplan.pdf*. Das Dokument darf nur eine Seite enthalten.

Folgende Unterlagen werden nur benötigt, falls die zugehörige Frage mit "Ja" beantwortet wurde.

# **Verwaltungsvereinbarung für die Kostenübernahme**

Liegt die beantragte Maßnahme auf einer aktuellen oder ehemaligen Bundesliegenschaft, muss eine Verwaltungsvereinbarung zur Kostenübernahme mit dem Kampfmittelbeseitigungsdienst (KBD) abgeschlossen und ihrem Antrag beigefügt werden. Erläuterungen dazu siehe unter 2. bei den Hinweisen zum Antrag auf Kampfmitteluntersuchung am Ende dieses Dokuments.

Reichen Sie das von Ihnen und dem KBD unterschriebene Dokument als *Verwaltungsvereinbarung.pdf* ein. Dieses Dokument darf nur maximal zwei Seiten bestehen.

# **Arbeits-und Sicherheitsplan**

**.** 

Falls die beantragte Maßnahme in einem mit Schadstoffen kontaminiertem Bereich liegt, wird ein Arbeits-und Sicherheitsplan benötigt.

Benennen Sie den Arbeits-und Sicherheitsplan als *AS-Plan.pdf*.

<sup>5</sup> Siehe 1. bei den Hinweisen zum Antrag auf Kampfmitteluntersuchung

# **Hinweise zum Antrag auf Kampfmitteluntersuchung**

#### **1. Betretungserlaubnis**

Die Betretungserlaubnis umfasst die Erlaubnis zum Betreten sämtlicher von der beantragten Maßnahme betroffener Flurstücke durch Mitarbeiter der Bezirksregierung Düsseldorf oder von dort beauftragte Firmen zur Durchführung von Kampfmittelbeseitigungsmaßnahmen. Sie umfasst auch das Befahren und Bearbeiten mit schwerem Gerät (Bagger, Bohrgerät, etc.).

### **2. Verwaltungsvereinbarung zur Kostenübernahme**

Gemäß Kostenerlass des Innenministeriums NRW [https://www.brd.nrw.de/system/files/me](https://www.brd.nrw.de/system/files/media/document/2023-10/20231006_2_22_Runderlass_Kostentragung.pdf)[dia/document/2023-10/20231006\\_2\\_22\\_Runderlass\\_Kostentragung.pdf](https://www.brd.nrw.de/system/files/media/document/2023-10/20231006_2_22_Runderlass_Kostentragung.pdf) trägt das Land Nordrhein-Westfalen nicht die Kosten für die Beseitigung von Kampfmitteln auf

- 1. bundeseigenen Liegenschaften,
- 2. ehemaligen bundeseigenen Liegenschaften,
- 3. Liegenschaften der Rechtsnachfolger des Bundes, die durch Verkauf, Ausgliederung aus dem Bundesvermögen oder Privatisierung entstanden sind und
- 4. Ausgleichsflächen die durch Maßnahmen auf Flächen der Fälle 1.- 3. notwendig sind

In diesen Fällen trifft die Kostenlast den Bund oder seine Rechtsnachfolger und es muss eine Verwaltungsvereinbarung zur Kostenübernahme abgeschlossen werden. Füllen Sie dazu vor Antrag-stellung das [Formular](https://www.brd.nrw.de/system/files/media/document/2023-12/20231221_2_22_Verwaltungsvereinbarung_Kostenuebernahme.pdf) zur Erstellung einer Verwaltungsvereinbarung zur Kostenübernahme aus und fügen es ihrem Antrag auf Kampfmitteluntersuchung bei der Ordnungsbehörde bei. Beachten Sie bitte die [Hinweise zum Ausfüllen des Formulars.](https://www.brd.nrw.de/system/files/media/document/2023-12/20231221_2_22_Verwaltungsvereinbarung_Erstellungshinweise.pdf)

Sind einzelne in diesem Absatz verlinkte Internetseiten nicht erreichbar, finden Sie alle Dokumente auch im [Internetauftritt des Kampfmittelbeseitigungsdienstes](https://www.brd.nrw.de/themen/ordnung-sicherheit/kampfmittelbeseitigung) in der Rubrik "Formulare und Downloads".

#### **3. Kontaminierter Bereich**

Evtl. vorhandene Altlasten sind zu ermitteln. Bei Verdacht auf Kontamination/Altlasten ist zwingend ein Sicherheits- und Gesundheitsplan zu erstellen und ihrem Antrag auf Kampfmitteluntersuchung bei der Ordnungsbehörde beizufügen. In diesem Fall verlängert sich die Bearbeitungsdauer der Kampfmitteluntersuchung.

#### **4. Vorbereitenden Maßnahmen**

Dazu gehören beispielsweise

- Begehbarkeit der Fläche herstellen (Freischneiden von Bewuchs, ausräumen, ggf. ebnen),
- ferromagnetische Störfelder im Bereich der Verdachtspunkte einschließlich eines Überlappungsbereiches von mind. 5 m entfernen (Zäune. Fahrzeuge, Baustelleneinrichtungen),
- Oberflächenversiegelungen im Bedarfsfall aufnehmen.
- Ggf. Vorhandene Leitungen anzeigen oder freischachten

# **5. Erstellung eines Lageplans**

ALTERNATIVE 1: IN DER ERGEBNISKARTE DER LUFTBILDAUSWERTUNG

Sofern z.B. der Laufgraben, die beiden Verdachtspunkte 5643 und 5643 sowie eine Fläche auf Kampfmittel untersucht werden sollen, markieren Sie dieses bitte wie folgt

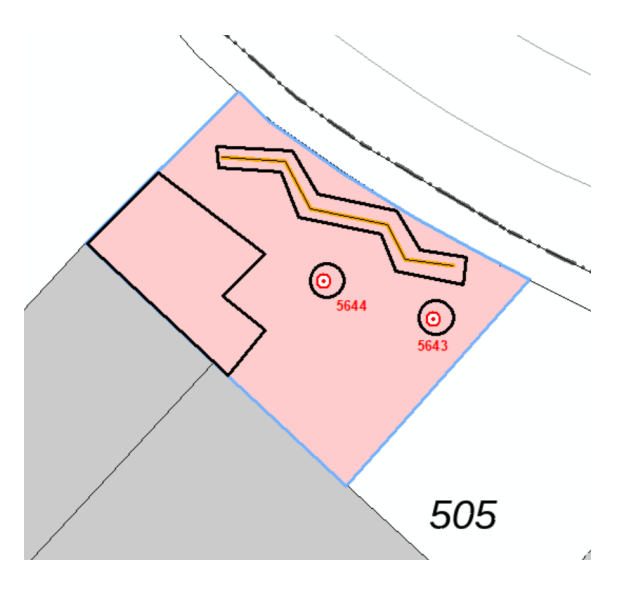

#### ALTERNATIVE 2: UNTER VERWENDUNG VON TIM ONLINE

- a) Starten Sie die Internetseite von [Tim Online](https://www.tim-online.nrw.de/tim-online2/)
- b) Bauen sie die Karte derart auf, dass Sie den von Ihnen zu kennzeichnenden Bereich sehen.
- c) Klicken Sie am linken Bildrand auf das Symbol und wählen Sie dann im sich öffnenden

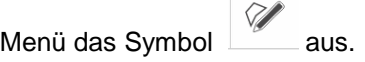

- d) Markieren Sie nun den Untersuchungsbereich / die Untersuchungsbereiche und drucken die Karte anschließend mit einem Klick auf "Drucken" am oberen Kartenrand aus. Achten Sie beim Ausdruck darauf, dass
	- die gesamte von Ihnen eingezeichnete Fläche im Ausdruck sichtbar ist
	- als Ausgabemaßstab 1:1000 gewählt ist. Nur wenn ihre beantragte Fläche größer ist, darf ein anderer Maßstab gewählt werden.
- e) Laden Sie sich das erstellte pdf-Dokument herunter

#### ALTERNATIVE 3: UNTER VERWENDUNG EINES BELIEBIG ANDEREN KARTENWERKS

Der Kartenmaßstab sollte 1:1000 betragen. Nur wenn ihre beantragte Fläche größer ist, darf ein anderer Maßstab gewählt werden.